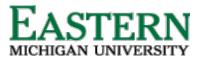

emich.edu

# Search Committee (Chair & Panel) Guide

### **Applicant Visibility**

Applicants become visible for review when they are moved into *"Committee Review."* Panel members can access the applicants requiring review by clicking Jobs requiring panel review.

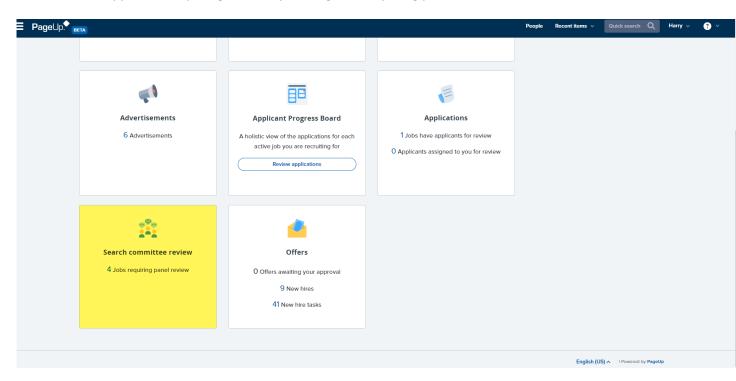

### **Assessing Applicants**

On the My Panel Jobs page, a list of jobs along with the panel's role type will be visible. Dependent on the panel's role, members may have more actions to take.

| <b>E Page</b> Up. | BETA         |                  |                           |      |                    |   | People                  | Recent items V Quie | k search Q Harry | · · ? ·             |
|-------------------|--------------|------------------|---------------------------|------|--------------------|---|-------------------------|---------------------|------------------|---------------------|
| My search con     | mmittee jobs |                  |                           |      |                    |   |                         |                     |                  |                     |
| Job number        | Date added   | Status           | Title                     | User | Total applications |   | Your role               |                     |                  |                     |
| 492258            | Aug 29, 2022 | Approved         | Talent Coordinator        | нн   | 0                  | / | Chairperson             |                     | View resp        | ponses   Edit job   |
| 492260            | Aug 29, 2022 | Draft            | Accts Payable Coord       | нн   | 0                  | ( | Chairperson             |                     | View resp        | ponses   Edit job   |
| 492262            | Aug 29, 2022 | Offer            | Academic Advisor          | нн   | 1                  |   | Chairperson             |                     | View resp        | ponses   Edit job   |
| 492267            | Aug 31, 2022 | Pending approval | Enterprise Support Tech I | BIL  | 0                  |   | Search Committee Member |                     |                  | View job            |
|                   |              |                  |                           |      |                    |   |                         |                     |                  |                     |
| Page 1 of 1   Th  |              |                  |                           |      |                    |   |                         |                     |                  | Records 1 to 4 of 4 |

#### Search Committee Member Actions

- Provide feedback specific to selection criteria
- Provide feedback at a specific stage of the process, allowing complete history of the review process
- Auto-saved data for the user
- Track who has / has not been reviewed

emich.edu

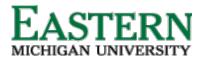

• Ranking applicants

## Chairperson Actions (In Addition to Member Actions)

- Visibility of feedback provided by panel members regarding each applicant's merit against specific selection criteria and overall feedback
- Ability see feedback against a single applicant or all applicants
- Ability to filter feedback specific to a feedback stage
- Visibility of application statuses that have applicants within them.

# **Viewing Applicants**

1. Click "View Applicants.

| wy search com | mittee jobs  |              |                               |      |                    |                         |                                    |
|---------------|--------------|--------------|-------------------------------|------|--------------------|-------------------------|------------------------------------|
| Job number    | Date added   | Status       | Title                         | User | Total applications | Your role               |                                    |
| 492216        | Jun 25, 2016 | Draft        | Assistant Professor of Health | нн   | 4                  | Search Committee Member |                                    |
| 492227        | Jun 14, 2022 | Offer        | Recruitment Administrator     | нн   | 9                  | Chairperson             | View Applicants (6) View responses |
| 492264        | Aug 31, 2022 | Shortlisting | Academic Advisor              | нн   | 9                  | Search Committee Member | View Applicants (2)                |

- 2. The view applicants page allows users to comment and score applicants against individual selection criteria as well as provide an overall summary and score.
  - a. From this page, users have access to view the applicant's resume and application form via the icons beside their name.
  - b. Users also have access to bulk compile and send information about the applicants against a job users can pick and choose the documents they wish to include in the generated PDF.
  - c. Users can sort applicants based on First Name, Last Name, Submitted Date (ascending and descending) and Outcome. Sorting is completed for each group of applicants within an application status.

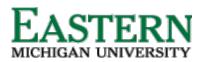

HUMAN RESOURCES

emich.edu

| Bruitment Administrator (492227)<br>Bulk compile and send Bulk move |                                            |                     | Saved: 🗸 |
|---------------------------------------------------------------------|--------------------------------------------|---------------------|----------|
| Select all C Sort: Outcome                                          | Selection Criteria (from library only)     | Outcome             | Comments |
| Committee Review                                                    | Ability to communicate clearly with others | Select 🗸            |          |
| Jul 11, 2022                                                        | (Test)                                     |                     |          |
| Andy Ableton Jul 11, 2022                                           |                                            |                     |          |
| Danny Davis                                                         | Advertising Summary                        |                     |          |
| Felicity France Jul 11, 2022                                        |                                            |                     |          |
| C Kelsey Carter                                                     |                                            |                     |          |
| Mary Maples     Jul 11, 2022                                        |                                            |                     |          |
|                                                                     | Selection Criteria Outcome: Select 🗸       | Rank: No 💙          |          |
|                                                                     |                                            | Save and next Close |          |

- 3. Provide Selection Criteria Outcome and Rank (if the chairperson), then click "Save and next." Work through list of pool applicants.
  - a. The chairperson is able to provide a ranking of applications at each stage of the review process.
    - i. <u>Note:</u> Options will appear in the ranking drop down based on the number of applicants in the selection process: e.g. if there are five applicants then options will appear for 1-5.
    - ii. It is possible to assign the same rank to multiple applicants (e.g. two applicants being designated as the second preference). This allows users the flexibility to shift and change their preferences easily as the situation requires.

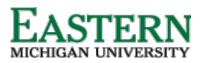

#### HUMAN RESOURCES

emich.edu

| ≡ Page∪p.                                                             |                                            |                       | Sam 🗸 😲 🗡 |
|-----------------------------------------------------------------------|--------------------------------------------|-----------------------|-----------|
| Recruitment Administrator (492227)<br>Bulk compile and send Bulk move |                                            |                       | Saved: 🛩  |
| Sort: Outcome                                                         | Selection Criteria (from library only)     | Outcome               | Comments  |
| Committee Review                                                      | Ability to communicate clearly with others | Select 🗸              |           |
| Amy Anton                                                             | (Test)                                     |                       |           |
| Andy Ableton                                                          |                                            |                       | l         |
| Danny Davis                                                           | Advertising Summary                        |                       |           |
| Felicity France Jul 11, 2022                                          |                                            |                       |           |
| i Kelsey Carter i i i i i i i i i i i i i i i i i i i                 |                                            |                       |           |
| i Mary Maples i i i i i i i i i i i i i i i i i i i                   |                                            |                       | h         |
| •                                                                     | Selection Criteria Outcome: Select         | 2 Rank: No 💌          |           |
|                                                                       |                                            | 3 Save and next Close |           |